# **Windows per Workgroup Esercizi**

*In questo numero presentiamo due articoli riguardanti Windows per Workgroup. Il primo* è *la prova vera e propria (la trovate poche pagine prima), nella quale sono descritte tutte le caratteristiche di questa nuova versione di Windows* 3.1. *Il secondo, questo,* è *invece una prova pratica, nella quale verifichiamo e descriviamo con il necessario dettaglio il funzionamento dei Servizi e delle Applicazioni di Windows per Workgroup*

#### *di Francesco Petroni*

#### *Premessa*

Diamo per scontato che abbiate letto la prova di qualche pagina fa e soprattutto diamo per acquisito il fatto che Windows, in generale, e Windows per Workgroup (in sigla WpW), in particolare, vanno considerati a tutti gli effetti come dei Sistemi Operativi e che quindi il loro funzionamento va testato provando non solo le loro funzionalità ma anche provando tutti gli applicativi che su tali S.O. si appoggiano.

In questo articolo verificheremo sistematicamente una serie di cose:

- la possibilità di configurare WpW dal di dentro, attraverso le Icone del Pannello di Controllo;

- la condivisione di File e Stampanti, gestibile attraverso il File Manager e il Print Manager;

- la condivisione «pesante» di applicativi e di file di servizio;

- gli Accessori, Telefono, WinMeter e Analizzatore di Rete;

- le nuove possibilità del Net DDE e del Net OLE;

- gli Applicativi, Mail e Schedule+;

- l'uso in rete di Applicazioni tradizionali.

Proveremo Excel 4.0, Access e Word 2.0, in Rete.

#### *Dal pannello di controllo*

Windows per Workgroup si lancia nella stessa identica maniera di Windows «normale». Differisce per il Logo e per il fatto che attraverso una piccola Dialog Box viene chiesto il nome della connessione (la macchina) e la relativa password (fig. 1).

Presenta al solito il suo Program Manager e una serie di Gruppi, tra cui inizialmente spiccano i soliti Principale e Accessori.

Nel gruppo Principale ci sono, come tradizione, il Pannello di Controllo, del quale nella prova abbiamo visto le novità, nonché il File Manager e il Print Manager.

#### *Il File Manager* **e** *la condivisione dei file*

Il File Manager è l'applicazione che serve per organizzare e maneggiare file e directory.

Rispetto a quello presente in Windows 3.1 mostra subito una novità, la Barra degli Strumenti, in cui sono inseriti una serie di Bottoni che servono per eseguire più facilmente le funzioni d'uso più frequente, comprese quelle per attivare e disattivare le condivisioni (fig. 2)

Diamo per noto il File Manager della versione 3.1 e dedichiamoci alle funzioni che servono in Rete.

In pratica ci sono due nuove voci di menu, sotto la voce Disco:

- Condivisione di Directory. Dichiarando una propria Directory condivisa si permette agli altri utenti del Gruppo di accedere ai file in essa contenuti. In quanto «proprietari» della Directory possiamo stabilire le modalità di condivisione, scegliendo tra Sola lettura, Lettura/scrittura e accesso con Password, varianti il cui significato è ovvio.

Di una Directory condivisa è possibile interrompere la condivisione. Il sistema si «accorge» di eventuali utenti al lavoro sulla Directory e chiede conferma all'operazione.

È anche possibile controllare lo «stato» della condivisione verificando quali utenti sono al momento collegati. Il comando è Proprietà presente nel menu File. Nella relativa finestra di dialogo si sceglie «Aperto da...».

- Collegamento ad una Directory. Per collegarsi ad una directory dichiarata condivisa da altri appartenenti al Gruppo. Appare una finestra di dialogo che mostra tutte le directory condivise sulle varie macchine del gruppo. Per la directory alla quale ci si collega va definito il nome di unità, ad esempio D (fig. 3). Da tale momento e fino alla fine del collegamento tra i drive attivi nel proprio File Manager appare anche quello D (fig. 4).

Tutte le impostazioni per le condivisioni così come buona parte di quelle che hanno rapporto con la Rete possono essere settate con lo switch «riconnetti all'avvio», che quindi permette di definire i collegamenti come stabili una volta per tutte.

#### *Il Print Manager* **e** *la condivisione delle stampanti* **e** *delle periferiche in genere*

La condivisione delle Stampanti è una necessità ricorrente in una rete di Pc. Permette, come noto, a più utenti di usare una stessa stampante, oppure a un gruppo di utenti di usare una serie di stampanti o periferiche, connesse fisicamente ad una qualsiasi delle macchine, che dichiara la stampante stessa condivisa.

Operativamente i passi sono semplici ed intuitivi.

Dal Print Manager della propria macchina, anche in questo caso arricchitosi, rispetto alla versione normale, di una Barra degli Strumenti, è possibile offrire la condivisione della propria stampante agli altri partecipanti al

Gruppo o collegarsi ad una stampante altrui condivisa.

Le stampanti in WpW possono essere quindi di tre tipi logici:

Stampante Locale non condivisa, usata solo dal PC cui è connessa:

Stampante Locale condivisa, usata anche dagli altri;

Stampante Remota, connessa ad un PC ma usata da un altro.

E chiaro che in una situazione di stampanti condivise il PC al quale è collegata fisicamente la stampante deve essere acceso e deve aver attivato il Print Manager.

L'elenco dei lavori in corso di stampa mostrato dal Print Manager, indica ora anche la macchina di provenienza del file in fase Stampa (fig. 5).

Da un punto di vista organizzativo sono ipotizzabili Workgroup con più stampanti specializzate, connesse ciascuna ad una macchina, ma usabili in Rete da tutti (ad esempio una Laser, una stampante ad Aghi a carrello largo, e, perché no, una stampante a colori).

Altro suggerimento per gli acquisti è una Scheda FAX, che può essere vista da Windows come una Stampante e che in tal maniera può essere installata su una macchina, che la condivide, e quindi usata da tutti.

Va peraltro considerato il fatto che in una organizzazione del genere la Macchina su cui è montata la scheda FAX è per le

Figura 1 - Esercizi WpW - Benvenuti in Windows per Workgroup. Come visto nella prova di qualche pagina fa, cambia il Logo di Windows e poi, altra differenza con Windows 3.1 normale, prima dell'apparizione del Program Manager, occorre indicare in questa Dialog Box il nome della Macchina e la relativa password. La password viene definita in sede di installazione, ma può essere successivamente variata.

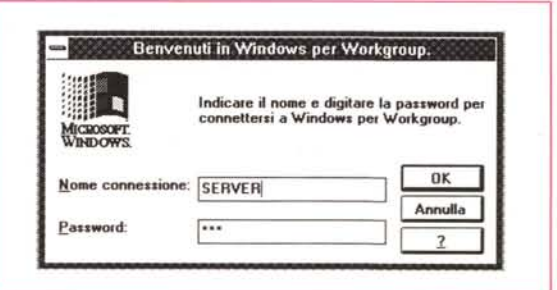

altre macchine un Server a tutti gli effetti. che va tenuto sempre acceso a disposizione di tutte le richieste. In tal modo, per usi così particolari, si ricade in una architettura di Rete più tradizionale, uno o più Server e Workstation.

#### Prove di configurazione alternativa di Windows per Workgroup

Spinti dall'entusiasmo per il Workgroup abbiamo eseguito una serie di

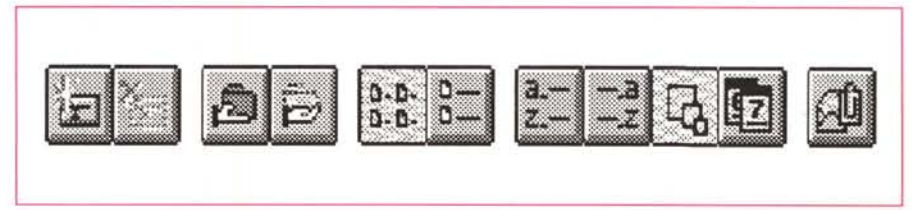

Figura 2 - Esercizi WpW - Zoom della Bottoniera del File Manager.

Pur essendo una variante della versione 3.1, Windows per Workgroup presenta innovazioni che faranno sicuramente parte delle versioni successive di Windows. L'innovazione operativa più evidente è costituita dalle numerose Barre degli Strumenti che facilitano l'esecuzione delle operazioni più complesse. Si pensi a quella del File Manager che contiene una Icona (mostra una mano che porge) che serve a dichiarare una propria directory condivisa.

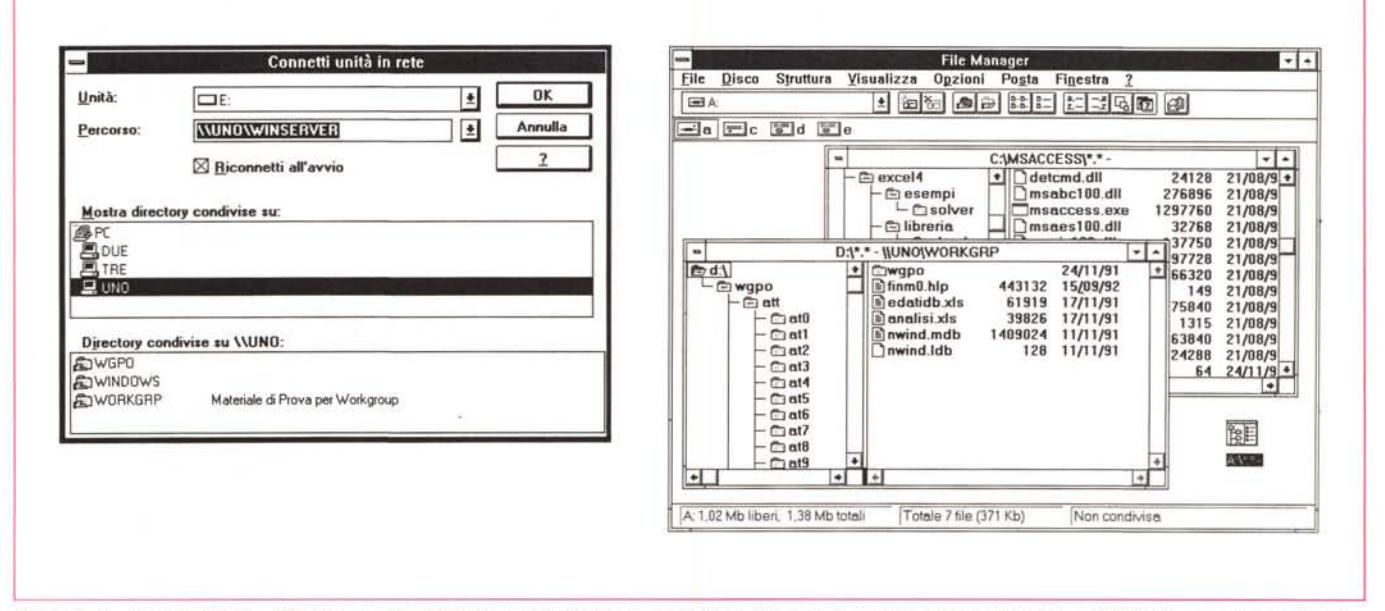

Figure 3, 4 - Esercizi WpW - File Manager per Workgroup. Nel File Manager cogliamo due aspetti. Il primo è che ovviamente è dal File Manager che si dichiarano file e directory condivise. Per dichiarare un file condiviso basta selezionarlo e fare click sul bottoncino che mostra una mano che porge. L'icona a sinistra del nome del file o della directory diventa anch'essa una manina che porge e che simboleggia la condivisibilità. Il secondo aspetto è che in Windows per Workgroup sono già presenti «novità» come la possibilità di personalizzazione della Toolbar, proprie delle future versioni di Windows normale

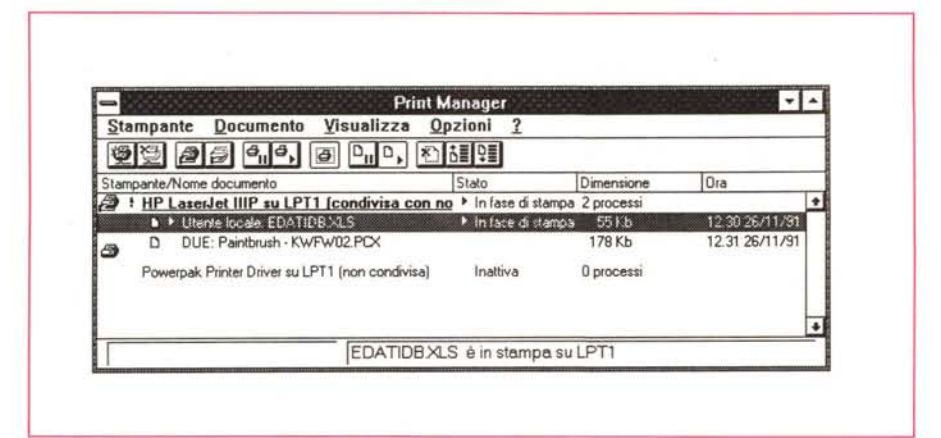

#### *Figura* 5 - *Esercizi WpW - Il Print Manager al Lavoro.*

*Se dichiariamo* la *nostra stampante condivisa, operazione che* si *esegue dal nostro Print Manager, dobbiamo tenerla accesa anche quando non la usiamo. Il Print Manager, anch'esso va tenuto sempre* attivo, mostra i processi di stampa in corso, indicando anche la connessione del gruppo che lo ha lanciato. I *tempi di esecuzione delle stampe sono penalizzati di pochissimo rispetto ad una stampa ((diretta».*

*Figura* 6 - *Esercizi WpW - Applicazione Telefono. Windows per Workgroup svolge Servizi di Rete e dispone di alcuni suoi Applicativi di Rete, che sfruttano sia tali servizi sia le funzionalità di collegamento rese disponibili* a *livello di S.*O. *Le Applicazioni sono due Mail e Schedule+, più* il *Telefono. Il Telefono è la forma di comunicazione più semplice {è un ottimo test per verificare che le* connessioni «fisi*che» stiano funzionando). Permette colloqui diretti tra due computer (nella foto un momento in cui in una stazione sono attive due telefonate).*

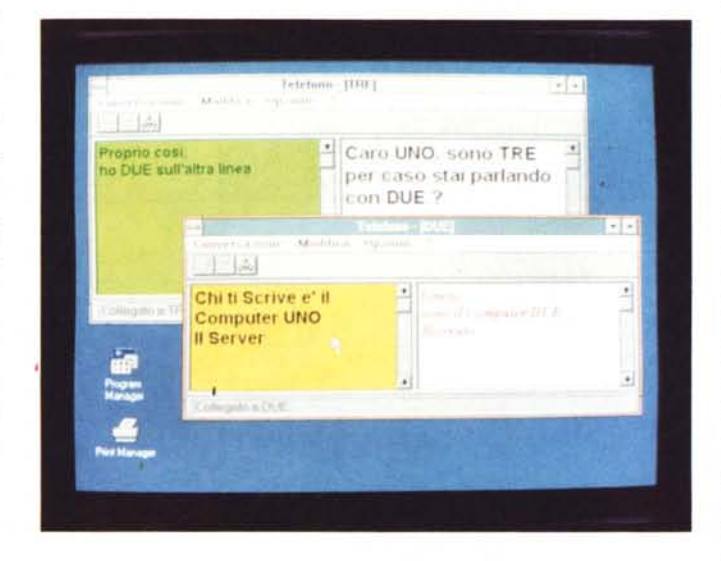

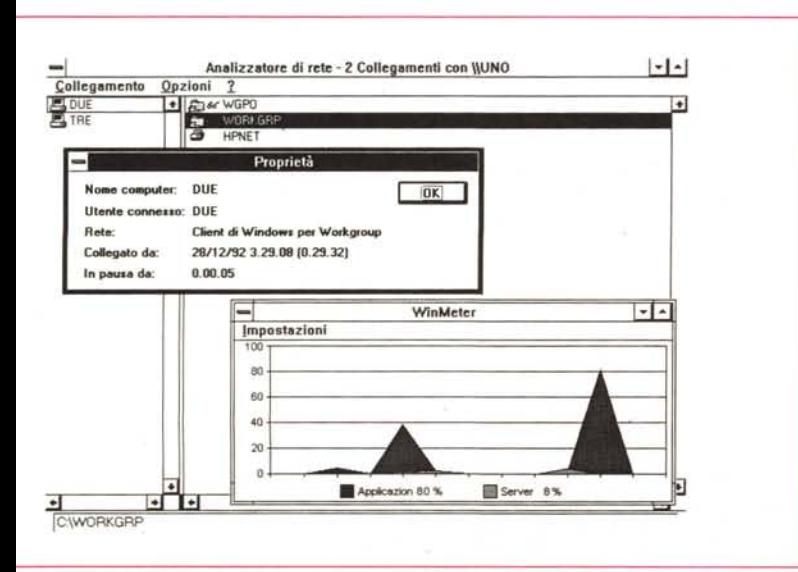

*Figura* 7 - *Esercizi WpW - Analizzatore di Rete e WinMeter. Si tratta di due accessori Il primo analizza le risorse del proprio computer utilizzate dagli altri utenti* e *il secondo mostra, in for*ma *grafica,* la *percentuale della CPU* o *della Stampante utilizzata dagli utenti di un Grup-*

*po di Lavoro. Le percentuali visualizzate dal WinMeter dipendono dalle impostazioni eseguite sull'Apple Rete presente nel Pannello di Controllo che permette, appunto, di definire la percentuale di risorse da assegnare alle attività di Rete rispetto* a *quelle normali*

esperimenti abbastanza ovvi, ma che possono, se razionalizzati, rappresentare soluzioni interessanti a problemi di organizzazione all'interno di un Gruppo di Lavoro.

Ad esempio su una Macchina abbiamo creato una Directory condivisa in cui abbiamo inserito una serie di eseguibili «leggeri» di Windows, che non prevedono accessi a file. Ad esempio abbiamo provato a copiarci il Paintbrush (prodotto notoriamente innocuo). Poi nelle varie Macchine abbiamo modificato la proprietà Riga di Comando dell'Icona Paintbrush in modo che l'eseguibile partisse proprio dalla directory condivisa.

Ha funzionato tutto perfettamente.

In caso di modifica delle Opzioni di Lavoro queste sono state memorizzate nel file WIN.INI proprio della macchina da cui Paintbrush è stato lanciato.

La domanda sorge quindi spontanea. Quanti dei file di Windows sono condivisibili e in che modo si possono condividere?

Tra i gruppi di file che converrebbe fossero condivisi citiamo:

 $-$  i Font True Type, da lasciare solo su una macchina e da usare da tutte le altre,

 $-$  i File di Conversione dei Formati, presenti in gran quantità nei prodotti di tipo Word Processor, Spreadsheet, DBMS, e nei prodotti grafici di qualsiasi tipo,

 $-$  i File di Help, che vengono comunque solo letti e quindi sono particolarmente adatti ad essere condivisi.

Quindi Windows per Workgroup consente svariate soluzioni organizzative alle necessità di sfruttamento delle risorse hardware e software di un gruppo di Pc.

Ad esempio si può ipotizzare un accesso condiviso alla risorsa costituita da una Banca Dati su CD ROM. Oppure se i CD ROM da tenere in linea sono più di uno si può pensare a distribuirli su più PC ognuno dei quali lo cede in condivisione agli altri.

Altra prova che abbiamo fatta è stata la condivisione di file di documentazione lpertestuale realizzati in formato Help di Windows.

Tali Ipertesti possono essere scritti con un normale Word Processor, compilati con un Help Generator, e, una volta pronti, possono essere messi in Rete per essere consultati con il WIN-HELP.EXE.

#### *I nuovi accessori: telefono* **e** *programmi di controllo*

Nel gruppo degli accessori WpW inserisce oltre ai vecchi Write,

Paintbrush, Calcolatrice, ecc. anche il Telefono, che serve proprio per telefonare, e due piccoli applicativi per il controllo della Rete.

L'uso del Telefono è banale.

Si attiva l'applicativo che mostra la cornice, il menu, alcuni bottoncini e una finestra, inizialmente vuota, divisa in due.

Per chiamare un altro utente occorre scegliere dal menu Conversazione Componi Nome del Computer oppure fare click sull'icona che rappresenta il quadrante di un telefono.

Invece di comporre il numero si deve scegliere nella Rubrica il nome del computer destinatario.

A questo punto i casi sono due. L'u~ tente del computer destinatario della telefonata non risponde, magari perché il PC è spento, oppure si accorge, dall'apparizione di una icona-telefono che squilla (c'è anche il sonoro), che qualcuno chiama e quindi risponde.

Il colloquio avviene scrivendo in una delle due metà della finestra, e leggendo le risposte nell'altra metà.

t possibile scegliere il tipo di carattere, i colori della finestra, è possibile fare più telefonate in contemporanea (fig. 6).

Non è possibile incollare testi o file (per tali necessità si deve usare Mail), non è possibile memorizzare i testi inviati.

Le altre due applicazioni nuove ri-

*Figura* 8 - *Esercizi WpW - Net ODE Chi già conosce Windows «normale)) sa che l'applicazione Appunti* è *quella che consente il «transito)) dei Dati da una Applicazione ad un 'altra* e *che il passaggio può avveni*re *in vari modi. In Workgroup gli Appunti diventano un punto cardine per il passaggio dei dati tra una applicazione ed un 'altra anche di due macchine differenti (la funzione si chiama Net ODE)*

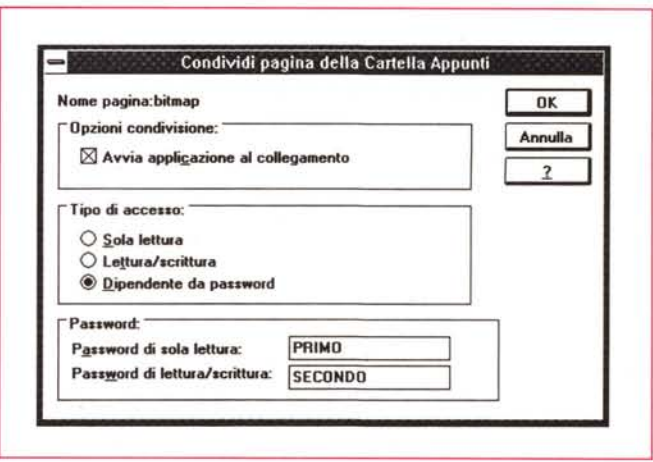

spetto a Windows «normale» sono l'Analizzatore di Rete, che serve per verificare quali risorse del proprio computer sono al momento utilizzate da altri utenti del proprio gruppo di lavoro (in tal caso sarebbe opportuno non spegnere il PC) e il tipo di attività che viene svolta sulla risorsa, e il WinMeter che è uno Strumento di Controllo grafico dell'attività della Rete. Mostra, in un grafico ad Aree, rinfrescato periodicamente, con un intervallo impostabile (anche ogni 5 secondi), le percentuali di utilizzo in proprio e le percentuali di utilizzo da parte della rete del computer (fig. 7).

Ricordiamo che su tali percentuali incide l'impostazione inserita nel Pannello di Controllo che consente di aggiustare la percentuale da riservare alle proprie attività rispetto a quelle condivise.

#### *Appunti DDE Net* **e** *OLE Net*

Ci stiamo avvicinando agli aspetti più evoluti e più «inquietanti» (per le possibili utilizzazioni e sviluppi) di Windows per Workgroup.

Il Dynamic Data Exchange, sigla DDE, è, come noto, la possibilità, pro-

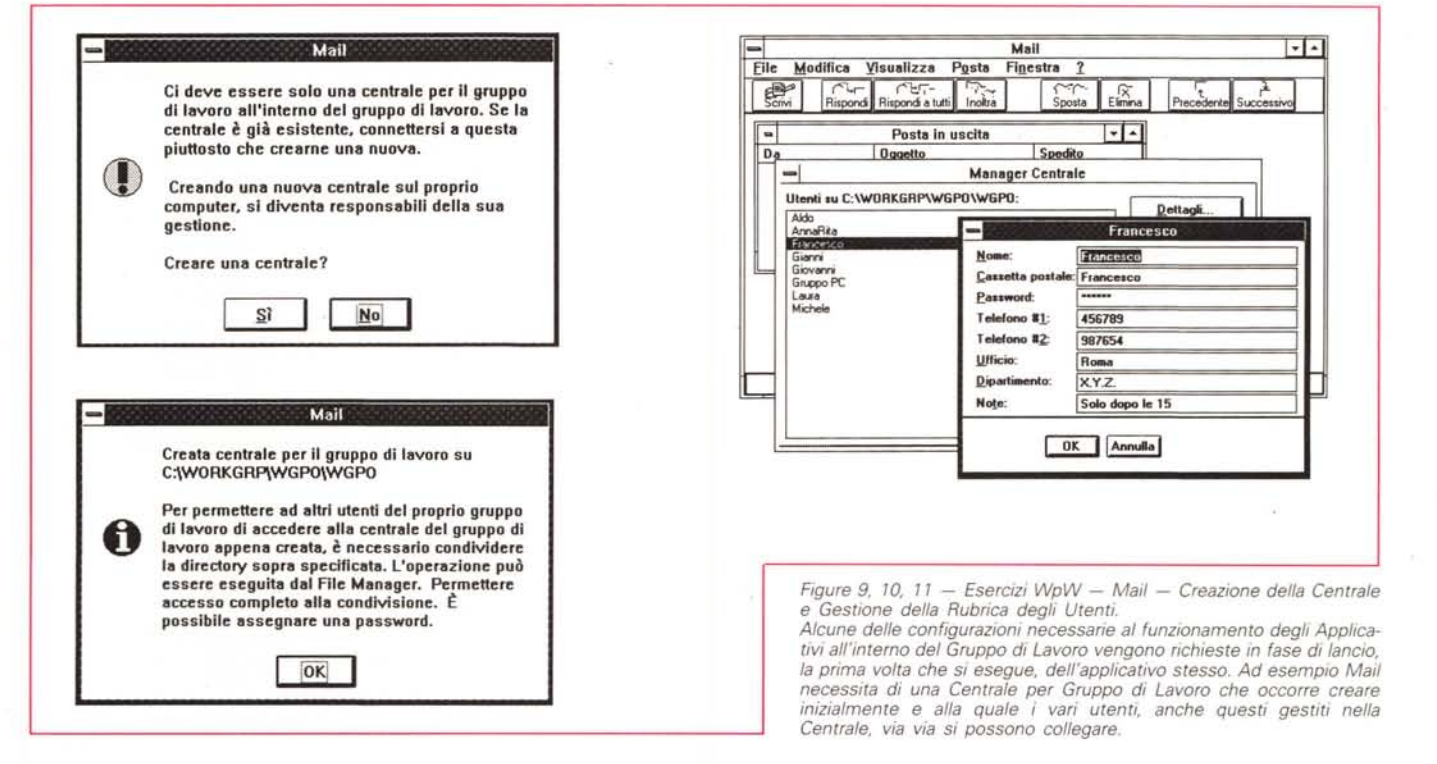

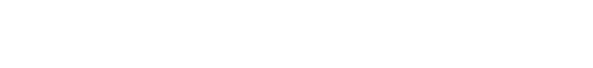

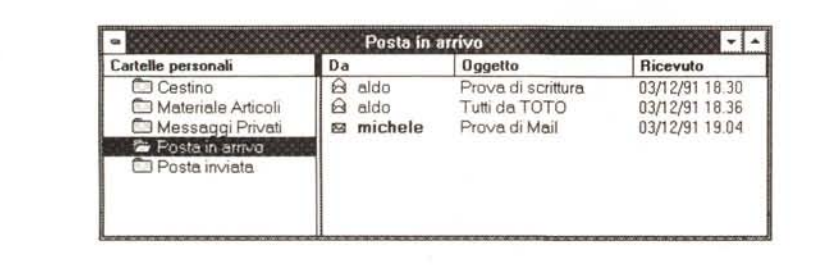

*Figura* 12 - *Esercizi WpW - Mail - Posta in Arrivo.*

*Lanciando l'applicazione Mailla prima cosa che vediamo* è *la finestra Posta in Arrivo, che mostra* a *sinistra le Cartelle standard* e *quelle personali (le tre standard sono: Posta in Arrivo, Posta Inviata* e *Cestino). A destra l'elenco dei messaggi, con indicazione del DA, dell'Oggetto* e *della Data* e *Ora del ricevimento. La simbologia Busta Aperta, Busta Chiusa* è *evidente.*

*Figura* 13 - *Esercizi WpW - Mail - Ricercatore di Messaggi.*

*Il Mail svolge non solo*  $funzioni$  *di* «messag*gingl!* ma *anche funzione di Archiviazione dei Messaggi, che possono essere organizzati in cartelle di contenuto omogeneo* e *cercati secondo alcuni metodi di selezione molto logici.*

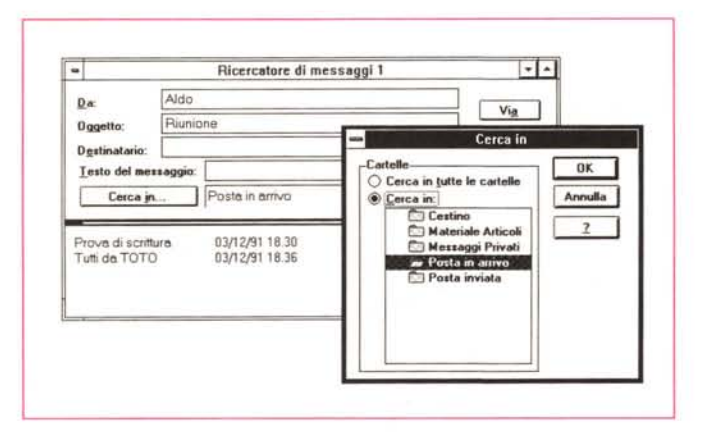

pria dei prodotti Windows, di costruire dei collegamenti tra dati presenti in un lavoro «origine» di qualsiasi tipo e realizzato con qualsiasi prodotto (ODE Server), e un lavoro «destinazione» di qualsiasi tipo e realizzato con qualsiasi altro prodotto (DDE Client).

In Windows per Workgroup questa possibilità si allarga a tutti i componenti del gruppo, per cui è possibile eseguire dei veri e propri collage, ad esempio è possibile comporre dei Documenti con testi, tabelle, grafici, disegni, realizzati, ciascuno sulla propria macchina, dai vari componenti del Gruppo di Lavoro.

Operativamente tale possibilità si basa sull'uso della funzione Appunti, che è stata del tutto rinnovata proprio per poter essere sfruttata a livello di Workgroup e che diventa un punto cardine per il passaggio dei dati tra una applicazione e un'altra su un'altra macchina.

Come noto in Windows quando si esegue una operazione di Copia il risultato della copia va a finire negli Appunti. Chi ha eseguito la copia ora può entrare nell'applicazione Appunti e decidere se i dati in essa copiati hanno un interesse Locale, e quindi sarà l'utente stesso ad eseguire l'operazione

di Incolla in un altro applicativo della stessa macchina, oppure se i dati stessi hanno un interesse di Gruppo (fig. 8).

In questo secondo caso i dati diventano condivisi e possono essere Incollati da qualsiasi altro utente del Gruppo.

AI solito il collegamento ODE può essere statico oppure dinamico, in tal caso ad una modifica dei dati originali nel Server fa riscontro un immediato aggiornamento dei dati nel Client.

E possibile tenere in vita più collegamenti di vario contenuto ed in varie direzioni. In definitiva gli Appunti sono ora «multipagina» e le pagine possono essere Locali o Condivise. Per incollare pagine condivise occorre scegliere non più semplicemente Modifica Incolla, ma File Connetti Nome Computer.

Windows per Workgroup riconosce non solo ODE ma anche OLE, ovvero la possibilità di incorporare (Embedding) in un proprio lavoro, oggetti (Objects) realizzati con altri applicativi disponibili genericamente nel Gruppo.

Anche in questo caso si utilizzano normali comandi di menu che ora riconoscono la presenza del Workgroup.

## *Mail*

Fino ad ora abbiamo visto «servizi» ovvero funzionalità in più che si aggiungono a quelle già presenti in Windows normale ma che permettono ai vari utenti Workgroup di fare dei lavori di gruppo usando i loro «vecchi» prodotti.

Ora dobbiamo vedere i nuovi applicativi importanti, che hanno senso in quanto esiste il Workgroup.

Il primo è Mail ed è un classico prodotto di Posta Elettronica le cui funzioni sono sostanzialmente:

- inviare e ricevere messaggi,

- allegare ai messaggi file, comunque realizzati,

- individuare, nella cassetta postale, i messaggi che rispondono a dati criteri di ricerca,

- stampare i messaggi,

- sistemare la «posta» all'interno di un sistema di cartelle.

In Mail, così come in tutti i prodotti di posta elettronica, esiste la figura dell'Amministrazione del Sistema, che svolge determinate funzioni non consentite ad un normale utilizzatore.

Quindi Mail può essere esaminato secondo due punti di vista. Quello dell'Utente e quello dell'Amministratore.

Partiamo da quest'ultimo.

#### *Compiti dell'amministratore di Mail*

Compito iniziale dell'amministratore è quello di creare la Centrale del Gruppo di Lavoro, che contiene tutti i dati relativi alla schedatura degli utenti, e che funge da luogo di raccolta di tutti i messaggi che, al contrario di quanto avviene nel telefono, debbono essere memorizzati secondo certi criteri organizzativi.

La centrale risiede su un computer, che anche in questo caso svolge funzioni di Server e che quindi va tenuto. sempre acceso. In tale computer viene creato, quando si crea la Nuova Centrale, un sistema di Subdirectory, nel quale vengono «incasellati» tutti i messaggi provenienti e destinati DA e A ciascun utente.

La creazione va eseguita la prima volta che si lancia Mail, in quanto è Mail stesso che si accorge che non è stata ancora creata (figg. 9, 10).

Occorre indicare la localizzazione (ovvero la directory), quella di default è WINDOWS\WGPO (che sta per Work-Group Post Office) dove creare la centrale, e poi digitare i dettagli sull'Account (schedatura) dell'amministratore. Le voci sono Nome, Cassetta Postale (che costituisce l'indirizzo), la Password, necessaria all'utente (in questo caso l'amministratore) per collegarsi, e poi una serie di informazioni non obbligatorie (fig. 11).

Occorre poi, subito dopo, impostare dal File Manager, la directory (nel caso citato la WINDOWS\WGPO), come condivisa.

Creata la Centrale l'amministratore deve aggiungere i vari utenti della Posta attraverso la specifica voce, del menu Posta, Manager Centrale.

Le informazioni per ciascun Utente sono le stesse che si digitano per l'amministratore.

L'amministratore può gestire l'elenco degli utenti, cambiandone le informazioni, oppure eliminandoli dall'elenco.

Altro compito dell'amministratore è la gestione delle cartelle condivise.

Inoltre dovrebbe essere compito dell'amministratore, in caso di necessità, di intervenire sui file \*. INI per settaggi o correzioni più spinte.

Il manuale indica i motivi di tali eventuali interventi e le modalità per esequirli.

Infine compito dell'amministratore e quello di eseguire le procedure di Backup e Recovery, anche queste descritte nel manuale.

#### Utente di Mail

Abbiamo un po' calcato la mano sui compiti dell'amministratore perché riteniamo che un sistema di Posta Elettronica possa diventare produttivo solo se è affidabile, e che per essere affidabile deve essere amministrato con correttezza e rigore.

Se c'è stato a monte il lavoro dell'amministratore l'utente può compiere solo le azioni che sono state previste per lui.

L'utente dispone, sul suo computer, di una Cassetta Postale in cui sono conservati i vari messaggi. L'accesso a tali messagi è protetto dalla password nota solo all'utente stesso.

All'avvio di Mail viene visualizzata la finestra Posta in Arrivo, che mostra a sinistra le cartelle e a destra i messaggi presenti nella cartella scelta (fig. 12).

Esiste anche un sistema di Icone, in basso nella riga di stato, che segnala la presenza di eventuali messaggi non ancora letti o messaggi in arrivo.

Sull'elenco delle cartelle e dei messaggi agiscono una serie di comandi che permettono di variare il contenuto e l'ordine di visualizzazione.

In caso di grossi volumi, i Messaggi memorizzati si possono ricercare con l'apposita funzionalità ricercatore di messaggi (fig. 13).

Un messaggio può essere, ovviamente, visto. Presenta una IntestazioFigura 14 - Esercizi  $WpW - Schedule +$ Appuntamento Ricorrente

Le funzionalità di Schedule+ sono o di tipo individuale, ognuno lo usa come Agenda Personale, ad esempio, come nella foto, per definire un appuntamento ricorrente, oppure di gruppo. In tal caso è possibile definire una Riunione facendo cercare, da Schedule+ stesso, la data in cui tutti i partecipanti hanno un certo numero di ore libere. Poi ci penserà Mail a avvertire i partecipanti della Riunione.

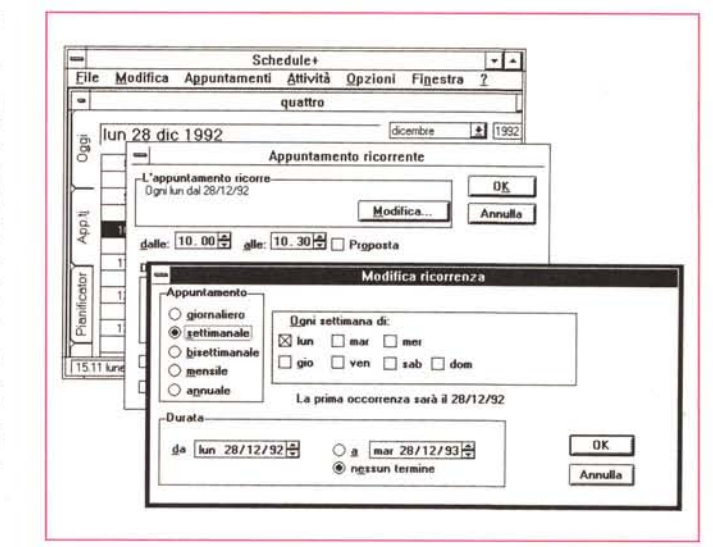

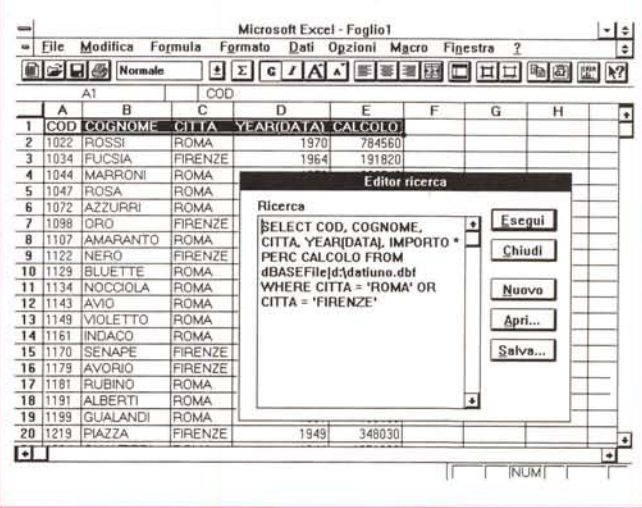

Figura 15 - Esercizi<br>WpW - Excel 4.0 in Workaroup. Le funzioni di Database dell'Excel possono appoggiarsi all'accessorio Q+E per esequire interrogazioni su file di tipo XLS, DBF, SQL ecc., esterni rispetto all'Excel stesso. La più ovvia delle prove è quella di eseguire delle ricerche (impostando dei criteri anche di tipo complesso) su file disponibili su un'altra macchina e da questa dichiarati condivisi

ne (contiene Da, Data, A, Cc e Oggetto) e un contenuto. Il contenuto può essere un semplice testo, oppure un mix di oggetti incorporati (via OLE) e di file allegati. Questi ultimi due appaiono in forma di Icona.

Ad esempio si può inviare un «pacchetto» costituito da due righe di accompagnamento, un file di testo, un file spreadsheet, due file grafici e un oggetto Sonoro, incorporato come OLE.

#### Invio di un messaggio

Abbiamo visto cosa ci può essere in un messaggio e come quindi il messaggio, che Mail chiama Nota, in realtà vada non scritto ma composto.

Le operazioni sono facilitate dalla Barra degli Strumenti di Mail e, una

volta scelta l'opzione Scrivi, dall'apparizione di una serie di bottoni che permettono di scegliere il Destinatario. nella Rubrica che mostra gli Utenti, di allegare File, presi attraverso uno specifico File Manager, di incorporare Oggetti, al solito con il comando Modifica Inserisci Oggetto.

Qualcosa si può anche scrivere, come l'oggetto e le righe di accompagnamento. Alla fine click sul bottone Invia.

Esistono alcune «varianti», come la possibilità di rispondere ad una lettera ricevuta, ed in questo caso Destinatario ed Oggetto vengono riempiti automaticamente, oppure la possibilità di impostare opzioni di vario genere, come quelle che servono per la Ricevuta di Ritorno e per dare un livello di Priorità al messaggio. Proprio come nella posta normale.

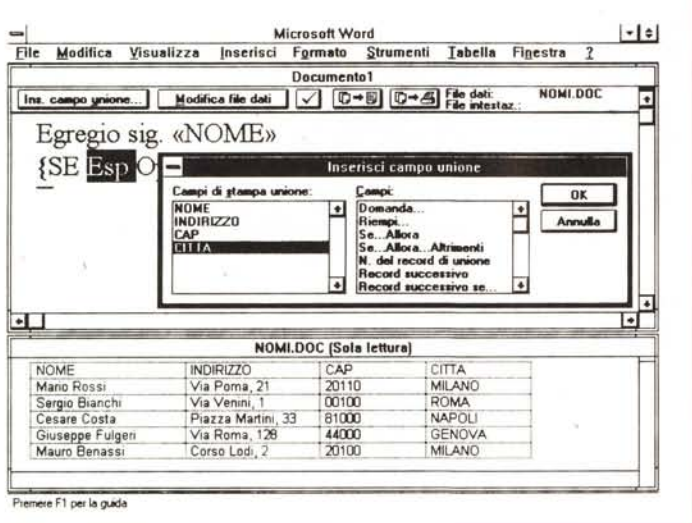

*Figura* 77 - *Esercizi WpW - Access in Workgroup.*

*Stiamo provando MS Access per Windows. Una delle prove che stiamo facendo* è *la condivisione ((pesante)) di un Database in una Rete Workgroup (più utenti lavorano contemporaneamente sulla stessa banca Dati). La diffusione delle Reti in generale e di Windows per Workgroup in particolare comporterà la diffusione di applicativi*  $con$  *i* quali creare applicazioni «multiu*tente)) che girano in una Rete. MS Access, ultimo nato in casa Microsoft,* è *già predisposto per questo tipo di attività.*

### *Schedule+*

Schedule+ è un prodotto «bifronte». Può essere usato come Agenda Personale, memorizzando al suo interno la pianificazione e l'organizzazione dei propri impegni e delle proprie attività. Esistono facilitazioni di vario genere, come quella per impostare, una volta per tutte, impegni ricorrenti (fig. 14), o come quella che permette di registare note personali, relative ad un dato impegno o appuntamento.

Chi ha una segretaria può affidarle l'incarico di gestire la propria agenda.

Chi ha anche un portatile può duplicare il file con la pianificazione dei suoi appuntamenti e riversarvelo facilmente se deve ad esempio fissare appuntamenti anche fuori dall'ufficio.

Usato in Workgroup può essere usato come Agenda di Gruppo, nel senso che può essere usato per pianificare il lavoro di gruppi di persone, con la possibilità di coordinare le attività comuni e le riunioni.

È infatti Schedule+ che individua le date e gli orari in cui i partecipanti alla riunione risultano essere liberi da altri impegni.

No

**Multiuser Inslallalion**

**Il you join a workgroup\_ you can acccss sccurcd dalabascs crcalcd by othcr pcoplc in your**

**Do you wanl lo join an cxisling workgroup?**

 $\overline{\text{Si}}$ 

**workgroup.**

Dispone di svariati tipi di vista, opzionati attraverso le linguette sulla sinistra della finestra. Si può vedere il dettaglio dell'agenda del giorno, oppure un elenco delle attività e degli impegni programmati per ciascuna attività. Oppure il pianificatore, che fa vedere una panoramica degli appuntamenti di più giorni permettendo di cogliere al volo i possibili «buchi».

L'attività di Gruppo è connessa a Mail, in quanto viene automatizzata la richiesta e la risposta alla richiesta di una Riunione.

In pratica per pianificare una Riunione si scelgono i partecipanti, operazione che accede direttamente alla Rubrica degli Utenti di Mail, poi Schedule+ mostra una vista Pianificazione in cui i vari impegni delle varie persone vengono sovrapposti.

Individuato il «buco» può essere scelto per la Riunione. In tal caso Schedule+, in collaborazione con Mail, invia ai vari partecipanti la richiesta di riunione, anche con richiesta di conferma. Può

essere mostrato l'elenco dei partecipanti con una simbolizzazione delle risposte di conferma. Sì, No, Non ancora, ecc.

#### *Uso in Workgroup di applicazioni tradizionali*

*Figura* 76 - *Esercizi WpW - Word* 2.0 in *Workgroup Anche questo* è *un esperimento di sicuro interesse* in *quanto permette di sfruttare un «indirizzario» aziendale, gestito centralmente e condiviso tramite Windows per Workgroup, utilizzabile da tutti gli utenti del*

*sistema.*

Uno degli argomenti più «succulenti» nel trattare Windows per Workgroup è quello relativo all'uso dei vari prodotti Windows, prodotti normali, in presenza della Rete Workgroup.

Il primo livello di utilizzazione è quello che comporta lo sfruttamento di file condivisi.

Ad esempio con le funzioni di Database di Excel 4.0 abbiamo eseguito senza problemi delle Query (estrazione di dati) da file in formato DBF presenti in un Database esterno, posto su un Server e qui reso condiviso (fig. 15) in modalità sola lettura.

Altro esperimento coronato da successo è stato l'utilizzo di un altro file dati, presente e condiviso sul Server, per eseguire un Mail Merge da Word per Windows, presente su una workstation (fig. 16)

Questi esperimenti confermano la praticabilità della soluzione ottimale del problema della centralizzazione dei dati, che in Workgroup possono essere gestiti su una sola macchina e poi resi disponibili ai vari utenti per attività di sola manipolazione.

Altre attività praticabili, che per ora non documentiamo in quanto più compiesse, sono quelle relative allo sfruttamento di un Net DDE tra due fogli di Excel. Uno sul Server, in cui vengono inseriti dei dati, ad esempio dei dati che cambiano spesso come le quotazioni di Borsa, e l'altro sulla Workstation, in cui con delle formule DDE vengono riportati e aggiornati in tempo reale gli stessi dati.

Oppure la possibilità di eseguire dei Lookup per prelevare dinamicamente dati presenti su un foglio che risiede sul Server.

Un ulteriore livello è quello relativo alle applicazioni «multiutente» realizzate con prodotti di tipo DBMS. Vi avvisiamo solo del fatto che MS Access, uscito pochi giorni dopo Workgroup, già dispone di un Driver per Workgroup che permette di disegnare applicazioni multiutente su rete Workgroup.

Il che non significa semplicemente condivisione dei file, ma possibilità di condividere i file e di eseguire dei Lock a vario livello, nel caso che un Record o un Fife sia in fase di aggiornamento su una altra macchina (fig. 17).

Ma questo argomento riguarda più Access che Workgroup e ne parleremo a tempo debito. /;::r?,

# **Ecco tutto l'hardware che serve per mettere in rete 2 Pc**

aturalmente il cavo da solo non basta: ci vuole anche U\_NET99, il software che permette di collegare in rete due o tre PCMS-DOS utilizzando le porte seriali standard. Non ci sono nuovi comandi da apprendere, nuovi manuali tecnici da digerire, nuove (e strane) maniere di fare le solite cose, nuovo hardware o software applicativo da comprare. Ogni comando DOSe presumibilmente ogni programma che abbiate mai usato funzionerà esattamente come prima di installare U\_NET99.

*"Nient'altro sul mercato offre prestazioni confrontabili ad un prezzo così modesto".* Lo ha scritto il prestigioso *PC Magazine.* In effetti, a 149.000 lire (compreso il ca-

vo e l'IVA), il costo di U\_NET99 si giustifica già solo per condividere una stampante tra due computer. Ma giudicate voi le caratteristiche tecniche:

- Supporta due o tre PC/XT/AT/386o compatibili via porta seriale Rs232, che tutti i PCgià posseggono in standard;
- Massima velocità di trasferimento pari a 115.200 bit/secondo, qualcosa più di 14.000 byte/secondo;
- Ognuno dei computer può accedere alle risorse hardware e software degli altri tramite i normali comandi del DOS,

Kœ

Whitehave NVARE SOFT AVARE *UNErll*

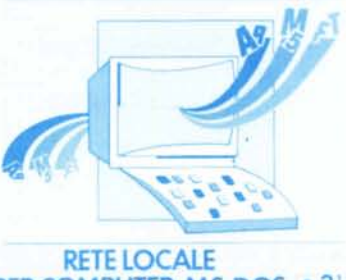

# PERCOMPUTER MS·DOS IBM E COMPATIBILI

quali COPY e DIR, come se si trattasse di risorse locali;

- Stampa su stampanti locali e remote;
- Usa solamente 14K di RAMed è totalmente trasparente per l'utente e per il software applicativo.

Il concetto è veramente molto semplice: se ad esempio prima avevate 3 *drive* e una stampante su un PCe solo 2 *drive* sull'altro, con U\_NET99entrambi "vedranno" 5 *drive* e la stampante. Aggiungete a tutto ciò l'ottimo manuale in Italiano e un servizio di *hot line* telefonica a vostra disposizione.

La nuova versione di U\_NET99, oltre ad avere qualche *utility* in più rispetto alla prece-

dente, rende la rete perfettamente compatibile con *Windows 3.0* e riconosce l'MS-DOS 5. Il prezzo rimane invariato (L. 149.000); l'aggiornamento dalla versione 2.3j alla 2.3n costa 38.000 lire (comprende *U\_NET99 Companion!)* e deve essere richiesto all'editore (Ultimobyte, tel. 02/65.97.693).

E da oggi, fino ad esaurimento scorte, *Sidefiler* è in omaggio: un pratico contenitore per dischetti da attaccare al monitor. Affrettatevi, per non perdere questa opportunità compilate oggi stesso il tagliando e rispeditelo al nostro indirizzo oppure telefonateci al numero 02/65.55.306

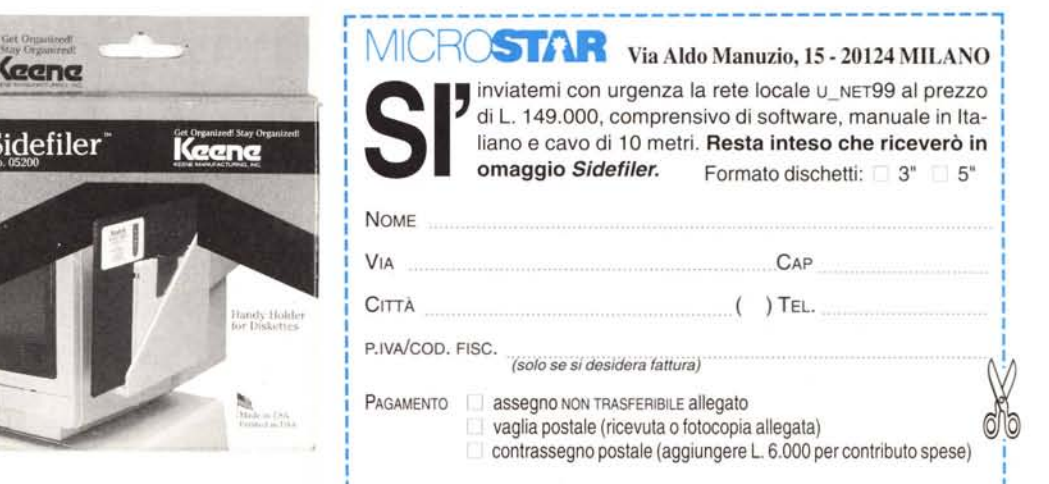

IN OMAGGIO *SIDEFILER,* IL PRATICO **CONTENITORE PER DISCHETTI**